# Introducció a Linux

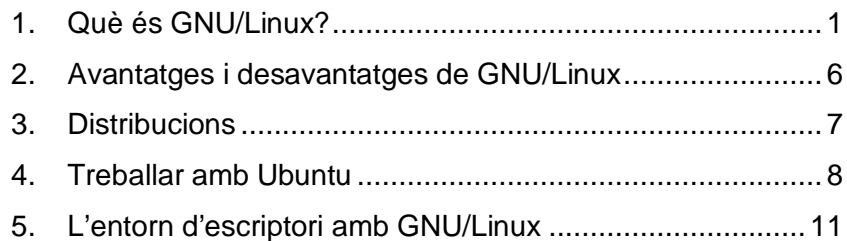

## 1. Què és GNU/Linux?

**GNU/Linux** és la denominació d'un **sistema operatiu**, que resulta de la combinació de les eines dels **sistema operatiu GNU** i el **nucli** (en anglès kernel) anomenat **Linux**. Sovint, per abreujar, quan fem referència a **GNU/Linux** diem simplement **Linux**. **Linux** s'ha convertit en el vaixell insígnia del moviment del **programari lliure**, atès que és un sistema operatiu completament lliure que inclou tota mena d'eines per a servidors i usuaris finals

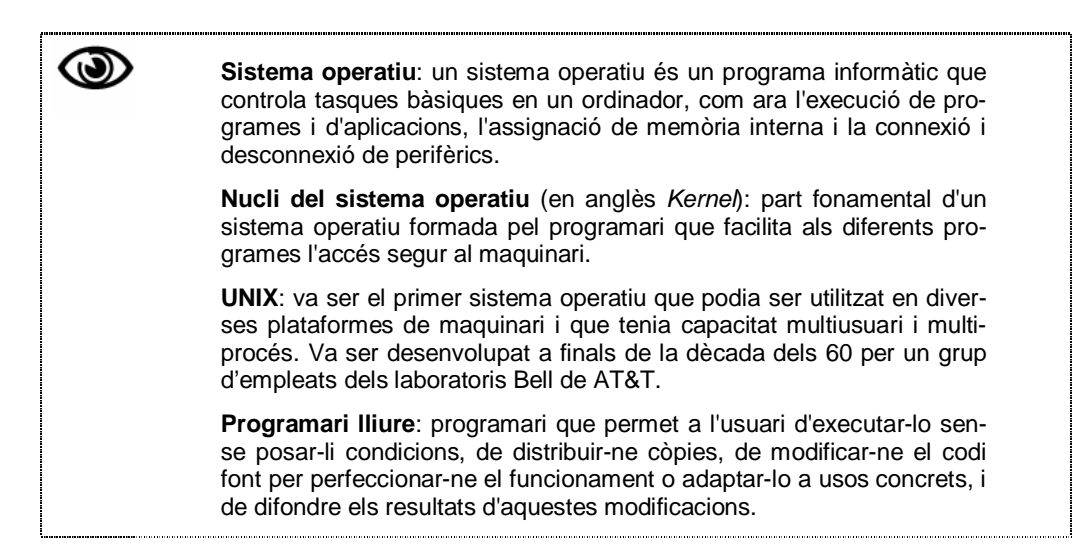

En el gràfic<sup>1</sup> següent es poden apreciar les diferents capes que formen un sistema informàtic, partint de la primera capa (el hardware) fins a l'espai d'usuari.

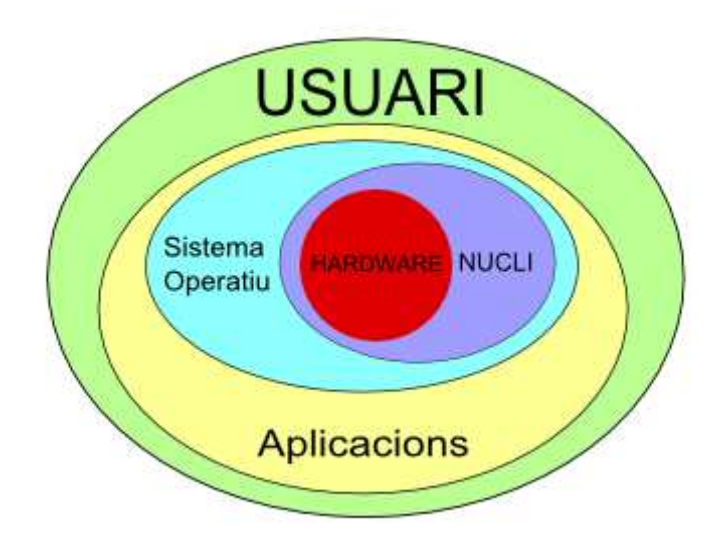

 <sup>1</sup> Font: Jordi Lafuente Navarro: "Comparativa de distribucions Gnu/Linux en format live-cd de 64 bits": http://openaccess.uoc.edu/webapps/o2/bitstream/10609/6083/1/jlafuenteTFC0111.pdf [Consulta realitzada el dia 3 de febrer de 2012]

### Com va néixer?

GNU/Linux té els seus orígens en el sistema operatiu **Unix** i en els esdeveniments que van envoltar la seva evolució.

Durant els anys 60 els sistemes informàtics eren molt cars i es destinaven a finalitats científiques. Un dels centres d'investigació més importants de l'època era el Massachusetts Institute of Technology (el MIT) on treballaven persones apassionades per la informàtica, amb un gran coneixement dels sistemes informàtics i un viu interès per explorar-ne les característiques i posar a prova les seves habilitats en aquest àmbit.

Durant aquesta època (anys 60 i 70) els programes es distribuïen amb el seu codi font de tal manera que els informàtics podien participar en la seva millora. El codi de conducta d'aquells informàtics els portava a compartir els seus trucs i les seves troballes.

El sistema operatiu més influent d'aquesta època era el **Unix** propietat de AT&T.

**Unix** està basat en les idees que van sorgir del projecte conjunt anomenat **Multics** dels Laboratoris Bell, AT&T, General Electric Company i el MIT a l'any 1964 per crear un sistema operatiu de temps compartit que permetés a un grup nombrós d'usuaris tenir una gran capacitat de computació i d'emmagatzemar grans quantitats de dades. Aquestes idees les va aprofitar Ken Thompson dels Laboratoris Bell per tal de desenvolupar un entorn de treball agradable per a una de les grans màquines de l'època, el DEC PDP-7. A aquest projecte es va afegir una mica més tard Denis Ritchie i junts van crear la primera versió d'**Unix**.

Aquest sistema operatiu va gaudir d'una gran acceptació, sobretot a partir de 1973 quan va ser reescrit en  $C^2$ , inventat aquell any pel mateix Ritchie i que s'acabaria convertint en el llenguatge de programació per excel·lència. Això va permetre que **Unix** pogués funcionar en qualsevol ordinador amb canvis mínims, fins llavors s'havia de tornar a escriure per a cada nova màquina.

A partir de l'any 1978 va deixar de ser una eina d'investigació i desenvolupament interna dels Laboratoris Bell i moltes universitats i institucions el van adoptar i s'hi van posar a treballar. La variant més important va ser la de la Universitat de Berkeley a Califòrnia que, finançada pel govern dels Estats Units, va ser desenvolupada per experts en xarxes de comunicacions per tal d'implementar-hi els protocols de la xarxa DARPA, precursora de l'actual Internet. Aquesta versió d'**Unix** va ser anomenada Berkeley Software Distribution (**BSD**).

Fins aquell moment qualsevol podia disposar per pocs diners d'una còpia del codi font del sistema operatiu, de tal manera que els centres de computació i les universitats podien adaptar el sistema a les seves necessitats. Però a principis dels 80 AT&T va decidir tancar el codi i no distribuir-lo.

Entre les empreses de programari s'aniria estenent un model de codi tancat, en virtut del qual el programari es venia sense codi font i, cada cop més, les llibertats dels usuaris anaven minvant. En aquest context, **Richard Stallman**, enginyer del MIT, comença a veure amb desgrat com deixa de tenir accés al codi font. Aquesta situació li impedeix de solucionar problemes i d'adaptar els programes a les seves necessitats. Abandona el MIT i inicia el projecte de construir un sistema de programari complet i absolutament lliure.

 2 El llenguatge de programació C o llenguatge C, va ser creat per Dennis Ritchie i Ken Thompson als Laboratoris Bell d'AT&T, a principis de la dècada dels 70. C està basat en un llenguatge que havia creat Ken Thompson anomenat llenguatge B el 1970. El llenguatge C es va crear per la necessitat de tenir-ne un que fos més flexible que l'assemblador a l'hora de programar, però que mantingués la característica de ser un llenguatge proper a la màquina. En la seva absència, el llenguatge C es va fer per a poder crear el sistema operatiu Unix. Actualment, C és el llenguatge més utilitzat per a desenvolupar sistemes operatius i altres tipus de programari bàsic, i també per aplicacions en general. (http://ca.wikipedia.org/wiki/Llenguatge\_C)

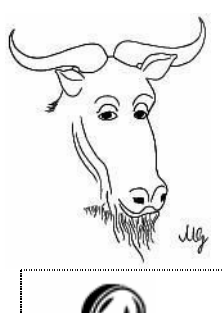

El 1984, Stallman crea la **Free Software Foundation** amb l'objectiu de crear el sistema operatiu lliure inspirat en **Unix**, al qual anomenaria **GNU** (que significa GNU no és UNIX), i la potenciació del programari lliure.

Llegiu el primer missatge escrit per Richard Stallman el 1983, on anunciava el seu projecte: http://www.gnu.org/gnu/initial-announcement.es.html Llegiu el "Manifest GNU" d'Stallman: http://www.gnu.org/gnu/manifesto.es.html

Durant els anys 80, Stallman va treballar en el desenvolupament de les eines necessàries per crear un sistema operatiu completament lliure.

L'any 1987 el professor de la Universitat d'Amsterdam **Andrew S. Tanenbaum** volia ensenyar el sistema operatiu Unix als seus alumnes, però aquest sistema operatiu estava sota restriccions de llicència d'AT&T, era massa complicat i corria sobre màquines complexes, és per això que va crear una versió reduïda d'**Unix** que podia funcionar sobre els ordinadors personals de l'època (8088 sense disc dur). **Tanenbaum** va publicar el codi font complet a l'apèndix del seu llibre de text, Operating Systems: Design and Implementation (1987), i aquest sistema operatiu anomenat **Minix** va tenir un èxit important en el camp de l'ensenyament universitari.

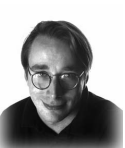

L'any 1991 **Linus Torvalds**, un estudiant finlandès, va decidir escriure un nou **Minix** que aprofités les característiques avançades dels nous processadors 80386. Aquest projecte va començar l'agost de 1991 tot i que la primera versió pública no s'alliberaria fins el dia 5 d'octubre del mateix any.

El dia 25 d'agost de 1991 Linus Torvalds envia aquest missatge de correu electrònic a un grup de notícies:

```
From: torvalds@klaava.Helsinki.FI (Linus Benedict Torvalds) 
Newsgroups: comp.os.minix 
Subject: What would you like to see most in minix? Summary: small 
poll for my new operating system 
Message-ID: <1991Aug25.205708.9541@klaava.Helsinki.FI> Date: 25 Aug 
91 20:57:08 
GMT Organization: University of Helsinki 
Hello everybody out there using minix - I'm doing a (free) operating
system (just a hobby, won't be big and professional like gnu) for 
386(486) AT clones. This has been brewing since april, and is star-
ting to get ready. I'd like any feedback on things people li-
ke/dislike in minix, as my OS resembles it somewhat (same physical 
layout of the file-system (due to practical reasons) among other 
things). 
I've currently ported bash(1.08) and \text{gcc}(1.40), and things seem to
work. This implies that I'll get something practical within a few 
months, and I'd like to know what features most people would want. 
Any suggestions are welcome, but I won't promise I'll implement them 
: -)Linus (torvalds@kruuna.helsinki.fi) 
PS. Yes - it's free of any minix code, and it has a multi-threaded 
fs. It is NOT protable (uses 386 task switching etc), and it proba-
bly never will support anything other than AT-harddisks, as that's 
all I have :-(.
```
Hola a tothom que utilitza minix -

Estic fent un sistema operatiu gratuït (és només un hobby, no serà gran i professional com el gnu) per a clònics AT 386(486). Hi he estat treballant des de l'abril, i ara comença a estar enllestit. M'agradaria saber el que us agrada o desagrada de minix perquè el meu Sistema Operatiu s'hi basa (utilitzo el seu sistema de fitxers per raons pràctiques i altres coses)

He aconseguit portar el **bash** (1.08) i el **gcc** (1.40), i semblen funcionar. Això implica que tindré alguna cosa funcionant d'aquí a pocs mesos i m'agradaria saber quines són les funcionalitats que vol més gent.

Totes els suggeriments són benvingudes, però no puc prometre que les implementaré :-)

Linus (torvalds@kruuna.helsinki.fi)

P.D. Sí - no conté codi del minix, i té un sistema de fitxers multi fil. NO és portable (utilitza el canvi de tasques del 386, etc.) i possiblement mai no suportarà una altra cosa que no sigui discs AT ja que és l'únic que tinc :-(

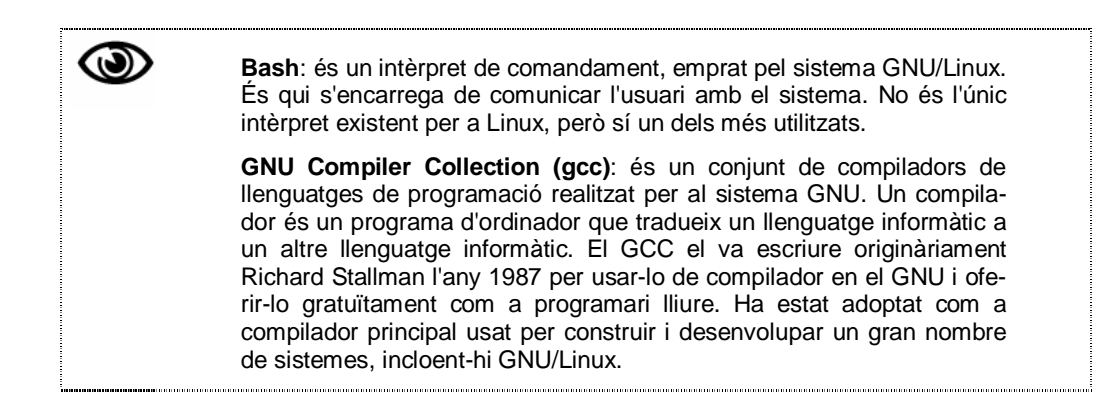

El projecte va interessar a programadors d'arreu del món. Com s'emprava el compilador i l'intèrpret de comandaments de **GNU** també tenia les característiques de programari lliure. Naixia **GNU/Linux**.

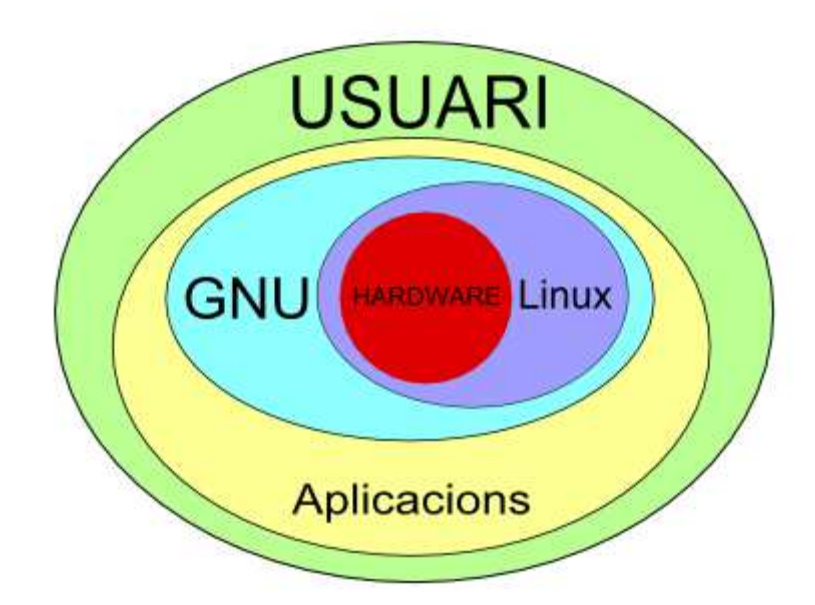

No es pot entendre de cap de les maneres el fenomen **Linux** sense Internet: gràcies a la col·laboració de programadors d'arreu del món, al 1993 **Linux** esdevenia estable i utilitzable. **Linux és el nucli del sistema operatiu**, és a dir, el "cor" que li faltava al sistema **GNU** que Stallman estava dissenyant. Centenars de programadors es van

preocupar per integrar al seu voltant tot el programari de **GNU** ja desenvolupat i molts altres programes lliures.

**GNU/Linux** és, doncs, programari lliure. La **Free Software Foundation** proposa una definició de programari lliure que està basada en quatre llibertats bàsiques:

- 1. Llibertat per poder utilitzar el programa amb qualsevol finalitat.
- 2. Llibertat per poder estudiar com funciona el programa; inclou l'accés al seu codi font.
- 3. Llibertat per redistribuir el programa.
- 4. Llibertat per fer modificacions i distribuir-ne les millores; inclou també l'accés al seu codi font.

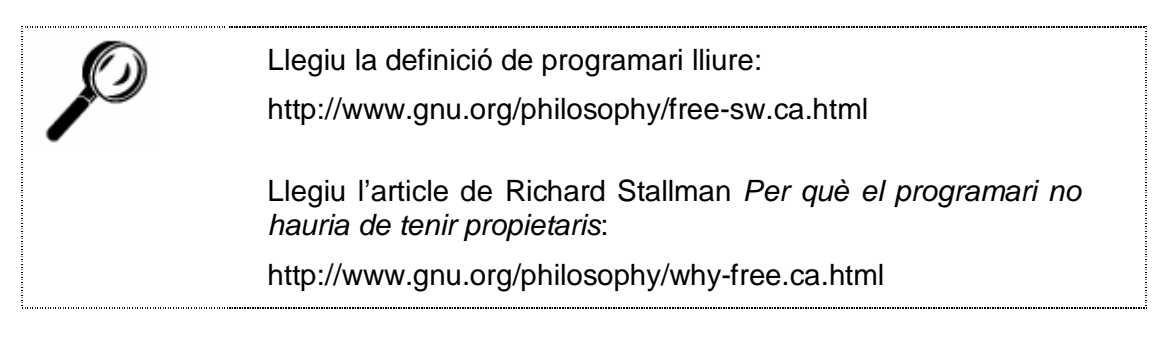

No s'ha de confondre el programari lliure amb el programari gratuït. Un programa pel sol fet de ser gratuït, no ha de ser també lliure. Així, per exemple, l'Adobe Reader és un programa gratuït, però no és lliure, atès que no dóna als seus usuaris la possibilitat d'estudiar-lo (incloent l'accés al seu codi font), ni de millorar-lo, ni de fer públiques aquestes millores amb el codi font corresponent per tal que tothom se'n pugui beneficiar. **L'Adobe Reader és, doncs, un programa de propietat pel que fa a les llibertats i gratuït pel que fa al cost**.

## 2. Avantatges i desavantatges de GNU/Linux

### **Avantatges**

**GNU/Linux** és programari lliure, els seus avantatges tenen a veure amb aquesta condició. Esmentarem els següents:

**Cost**: utilitzar Linux és una opció ben atractiva per als usuaris individuals ja que no cal preocupar-se pel preu. És també un avantatge clar per a empreses i administracions públiques.

**Escrutini públic**: el programari lliure és escrit de manera cooperativa per programadors, generalment voluntaris, que treballen a Internet de manera coordinada. El codi font del programa és visible per a tothom, la qual cosa fa que els errors puguin ser descoberts de manera més ràpida i que les correccions es facin de manera més àgil i dinàmica.

**Innovació tecnològica**: en el model de programari lliure és molt important compartir informació i feina cooperativa, la qual cosa permet que la feina d'uns reverteixi en benefici d'altres que poden continuar avançant i innovant. En l'àmbit del programari de propietat, les llicències i patents de programari s'utilitzen per impedir que terceres persones participin d'aquest coneixement i el mantenen com a patrimoni exclusiu de l'empresa que el va crear i no com a coneixement de domini públic. Com en el desenvolupament del programari lliure tenen molta importància els usuaris, aquests influeixen en la direcció en la qual els programes evolucionen: voten els errors que volen veure corregits, proposen noves funcions per al programa o contribueixen personalment al seu desenvolupament i millora constants.

**Requisits de maquinari i durabilitat de les solucions**: sovint el programari lliure no és tan exigent amb els requisits del maquinari i, per tant, algunes solucions són més barates d'utilitzar. Per exemple, els sistemes Linux que actuen com a servidors es poden utilitzar sense la interfície gràfica i això representa una reducció en el maquinari necessari. D'altra banda, és pràctica habitual en l'àmbit del programari de propietat que un fabricant decideixi no continuar un projecte amb una plataforma determinada o amb un maquinari que consideri obsolet amb la qual cosa algunes màquines ja no es podrien utilitzar per fer servir aquell programa. En l'àmbit del programari lliure aquestes decisions no les pot prendre una empresa, sinó tota la comunitat, la qual cosa es tradueix, generalment, en un millor suport per a les versions de programari antigues i per a les plataformes de maquinari i programari més minoritàries.

### **Desavantatges**

Entre els desavantatges que suposa l'adopció del sistema operatiu **GNU/Linux** podríem esmentar:

**Manca de suport**: algunes empreses no li donen suport suficient per la qual cosa ens podem trobar sense programes de control (en anglès drivers) específics per a alguns dispositius.

**Poc amigable**: en els inicis no era tan fàcil d'utilitzar com altres sistemes operatius, si bé actualment, aquest desavantatge està desapareixent ja que la majoria de distribucions estan millorant el seu ús, gràcies a l'entorn de finestres i escriptoris que s'han dissenyat específicament per a aquest sistema.

**Temps d'adaptació**: requereix per part d'un usuari acostumat a la utilització d'altres sistemes, un temps d'adaptació al nou sistema que li exigirà una certa capacitat de consulta, lectura i investigació.

## 3. Distribucions

Una distribució **GNU/Linux** integra un **kernel** i un **conjunt d'aplicacions** reunides per un grup, empresa o persona per permetre instal·lar fàcilment la distribució. Hi ha nombroses distribucions. Cadascuna d'elles pot incloure un nombre de programari addicional (lliure o no), com ara algun tipus de programari que faciliti la instal·lació del sistema i una gran varietat d'aplicacions, entre d'altres, entorns gràfics, paquets ofimàtics, servidors web, servidors de correu, servidors d'FTP, etc.

Algunes distribucions de **GNU/Linux** són les següents

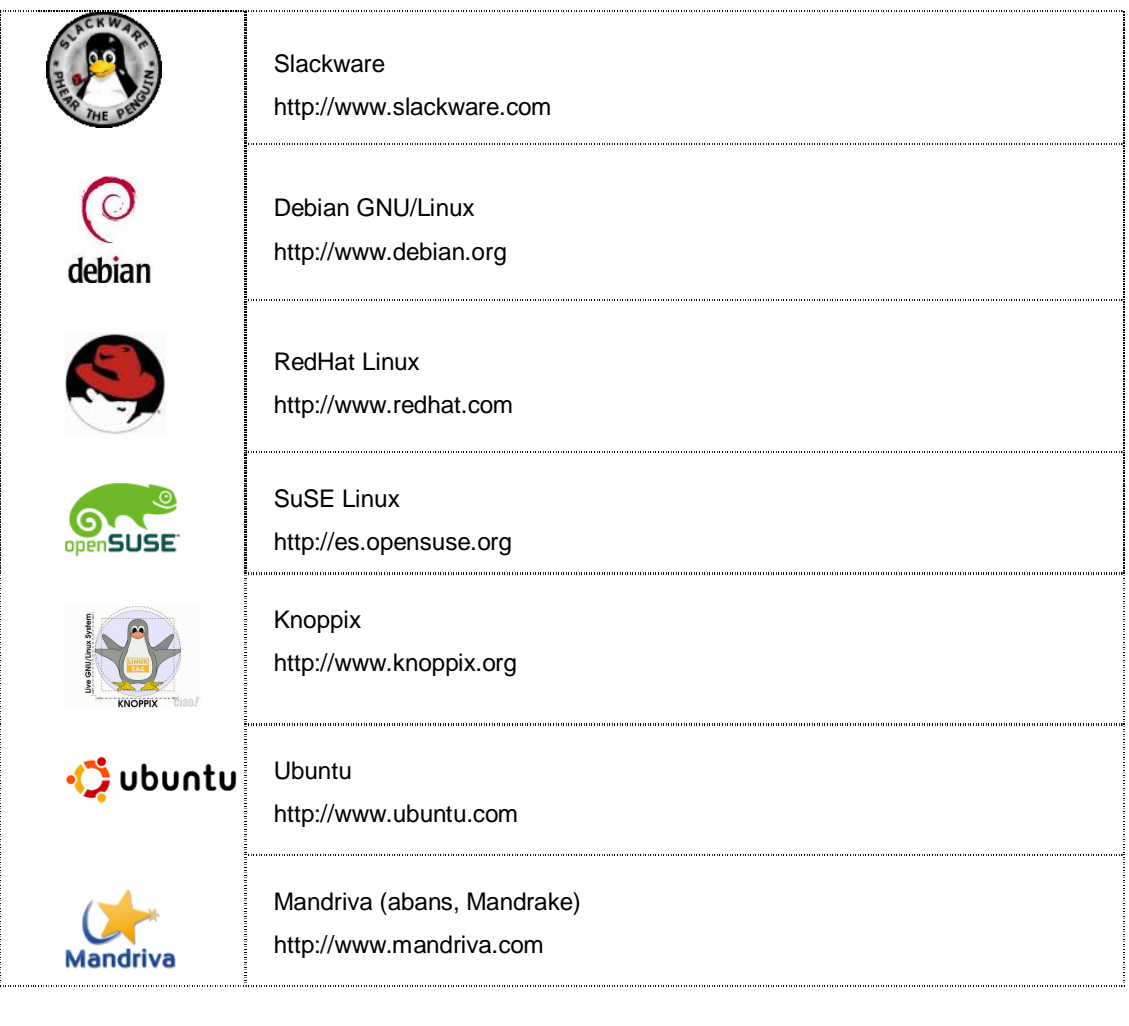

Consulteu els llocs web de les distribucions de la llista.

Consulteu les entrades de la Wikipedia relatives a cadascuna d'aquestes distribucions per conèixer algunes de les seves característiques (http://es.wikipedia.org).

## 4. Treballar amb Ubuntu

Podem introduir-nos en el món del programari lliure en general i de **GNU/Linux** en particular a partir de qualsevol de les distribucions que hem esmentat en l'apartat anterior. En aquest manual explicarem com treballar amb **Ubuntu**.

### Breu història d'Ubuntu

L'any 2004 el sud-africà Mark Shuttleworth crea l'empresa Canonical Ltd. que es planteja com a objectiu fundacional desenvolupar una distribució **GNU/Linux**. El 8 de juliol de 2004 anuncien la creació d'**Ubuntu**, la primera versió de la qual fou llançada el 20 d'octubre de 2004. Aquesta distribució es basa en **Debian** i en l'escriptori **Gnome**.

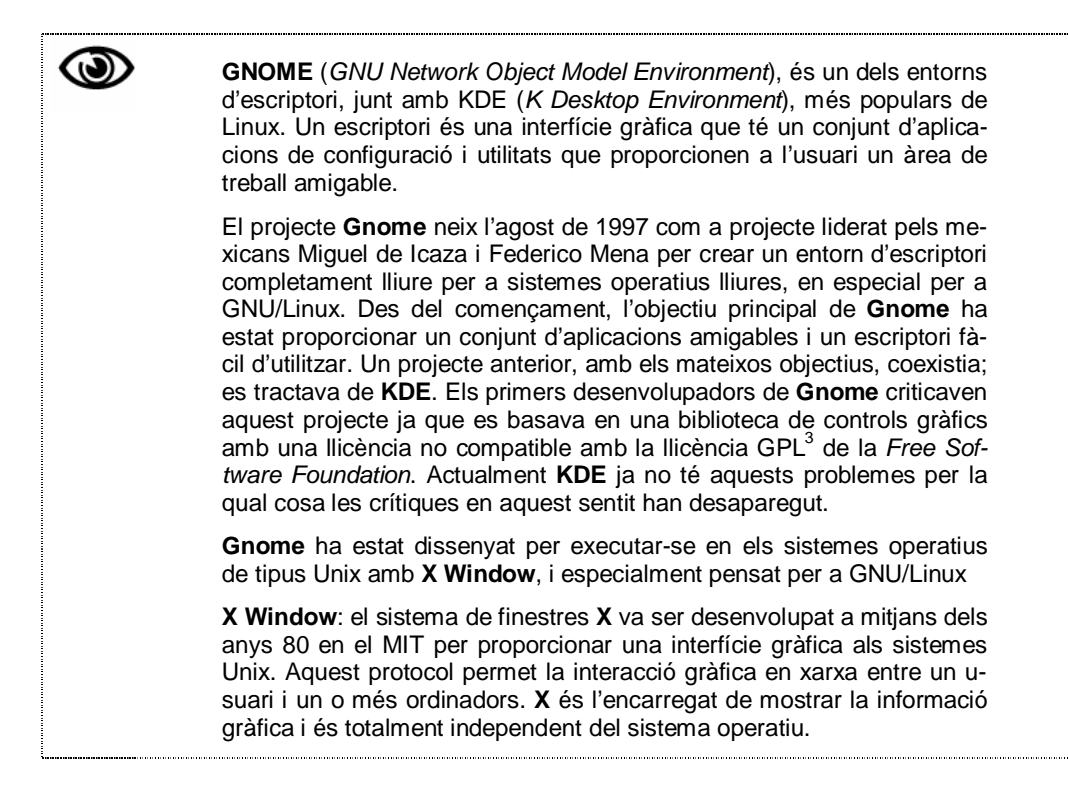

### Aconseguir Ubuntu

Des de la pàgina oficial d'Ubuntu (ubuntu.com) podrem descarregar de manera absolutament gratuïta aquesta distribució. També podem fer-ho des de les pàgines de la comunitat Ubuntu en català (ubuntu.cat) o en espanyol (ubuntu-es.org).

El que ens descarreguem és una imatge  $ISO<sup>4</sup>$ , que conté la distribució que haurem de gravar en un CD, seguint els passos següents:

 3 La Llicència Pública General del projecte GNU (coneguda per llicència **GNU GPL**) va ser creada per la Free Software Foundation. Aquesta llicència, la més utilitzada en el món del programari lliure, permet la distribució del codi executable i del codi font. Permet fer modificacions del codi font sense restriccions, però qualsevol d'aquestes modificacions ha de estar, també, sota una llicència GPL, amb la qual cosa es pretén garantir que un programa publicat sota les seves condicions mai no podrà ser fet propietari. A l'adreça http://ca.dodds.net/gnu/gpl.ca.html trobareu una traducció (no oficial) d'aquesta llicència. 4

Una imatge ISO és una arxiu on s'emmagatzema una còpia o imatge exacte d'un sistema de fitxers, normalment un disc òptic. Es regeix per l'estàndard ISO 9660 que li dóna el seu nom. Alguns dels usos més habituals inclouen la distribució de sistemes operatius, com ara sistemes Linux, BSD o Live CDs. Font: es.wikipedia.org/wiki/Imagen\_ISO

#### **Si tenim Windows 7**

Col·looquem un CD en la gravadora i, situats a la carpeta on hem descarregat la imatge ISO, la seleccionem i fem clic a **Grabar imagen de disco**.

Apareix el quadre de diàleg de la Gravadora d'imatges de disc. Marquem la casella **Comprobar disco después de grabar** per assegurar-nos que la imatge ISO s'ha gravat correctament.

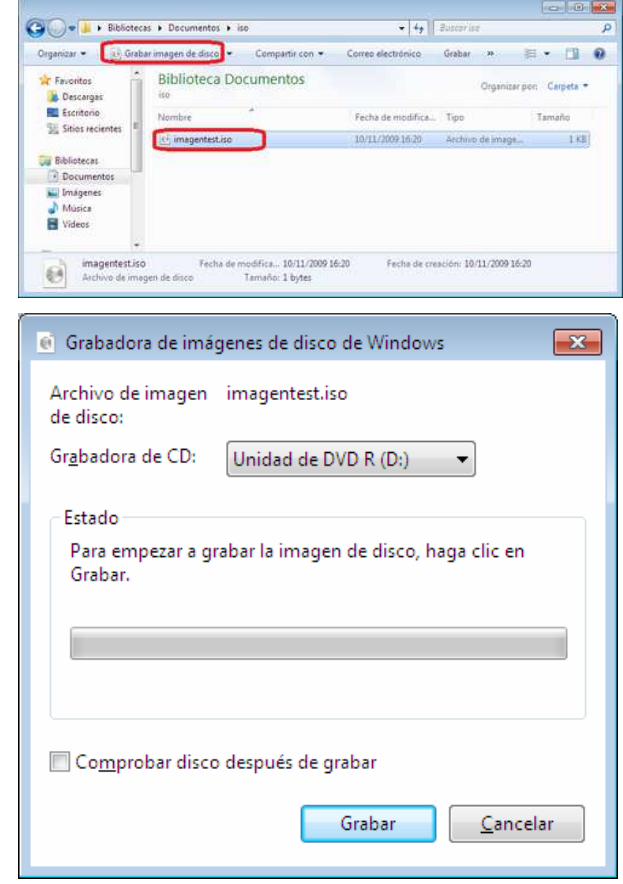

#### **Si tenim Windows XP o Vista, utilitzarem un programa específic com ara ISO Recorder (http://isorecorder.alexfeinman.com/isorecorder.htm)**

Col·loquem un CD en la gravadora, i amb l'Explorador de Windows, localitzem l'arxiu que ens hem descarregat i el seleccionem. Fem clic amb el botó dret del ratolí i escollim **Copiar Imagen a CD**.

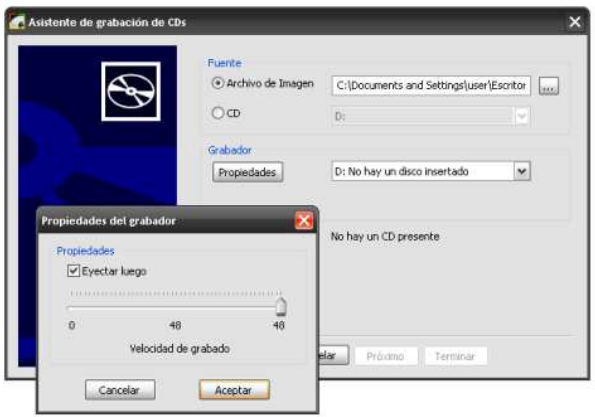

El CD que haurem enregistrat d'aquesta manera ens permetrà provar Ubuntu, sense necessitat d'instal·lar-lo en el nostre disc dur, de tal manera que no afectarem el funcionament del nostre sistema actual. Quan vulguem, podrem instal·lar-lo definitivament en el nostre disc dur. Aquest tipus de CD s'anomena CD Live.

### Arrencada des del CD live

La primera qüestió que ens caldrà tenir en compte és que el nostre ordinador estigui preparat per arrencar des de la unitat de CD-Rom. Si l'equip no ho està, haurem de preocupar-nos de configurar la BIOS<sup>5</sup> per activar aquesta opció.

En introduir el CD d'**Ubuntu**, i si aquest no s'executa automàticament, reiniciarem l'equip i accedirem al menú de configuració de la BIOS. En connectar l'equip una línia en la part inferior de la pantalla ens indica que hem de prémer la tecla [DEL] o [SUPR] o alguna de les tecles de funció per accedir a la BIOS:

- 1. Un cop al menú de configuració de la BIOS. Haurem de trobar una entrada similar a "Advanced BIOS Features" o "Boot" i la seleccionarem (normalment desplaçantnos amb les tecles de cursor per entrar en el submenú).
- 2. Trobarem una entrada que dirà alguna cosa semblant a "Boot sequence" i l'establirem com a CDROM, C, A. Així li estem indicant a la BIOS que ha de trobar l'inici del sistema en el CD i, si no el troba, en el disc dur i per acabar en la disquetera.
- 3. Seleccionarem l'entrada del menú "Exit" i ens assegurarem de sortir desant els canvis (Exit saving changes).
- 4. Ara ja podem inserir el CD d'**Ubuntu** i reiniciar el sistema.

D'aquesta manera podrem treballar amb **GNU/Linux**, sense fer cap modificació en el nostre ordinador. Cal dir que la velocitat d'execució del sistema des del CD és inferior a la que aconseguiríem si el sistema estigués instal·lat en el nostre ordinador.

El mateix CD Live ens donarà la possibilitat de fer la instal·lació en el nostre ordinador quan vulguem. Per fer la instal·lació, haurem de seguir els passos que ens indicaran les pantalles d'instal·lació. Durant el procés d'instal·lació, podrem indicar si volem que es desinstal·li Windows o bé crear la partició en el nostre disc dur per tal que els dos sistemes operatius convisquin.

### Arxiu instal·lador d'Ubuntu per a Windows

Ubuntu ha creat un arxiu d'instal·lació (Wubi) que podem descarregar des de la sevapàgina oficial (ubuntu.com) i que permet fer que en un ordinador que tingui Windows instal·lat també ho estigui Ubuntu. D'aquesta manera podrem tenir els dos sistemes operatius instal·lats. En arrencar, podrem escollir amb quin sistema volem treballar. Ubuntu es pot desinstal·lar com ho faríem amb qualsevol altra aplicació de Windows.

 5 BIOS (Basic Input-Output System), sistema bàsic d'entrada-sortida. És un programa incorporat en un xip de la placa base de l'ordinador que s'encarrega de realitzar les funcions bàsiques de maneig i configuració de l'ordinador.

## 5. L'entorn d'escriptori amb GNU/Linux

Un **entorn d'escriptori** està format per un conjunt de programes que permeten que els usuaris es relacionin amb l' ordinador d'una manera fàcil i amigable. Els escriptoris ens permeten interactuar amb el sistema mitjançant icones, barres d'eines, arrossegar amb el ratolí, etc. Cada entorn d'escriptori té una aparença característica que el distingeix fàcilment de la resta. Entorns ben coneguts són els de Windows i Macintosh. Amb GNU/Linux trobem diversos entorns, entre els quals destacarem **Gnome** i **KDE**.

Aquests escriptoris evolucionen ràpidament, per la qual cosa podem trobar versions diferents segons la distribució i versió de GNU/Linux que tinguem instal·lada. El que trobareu a continuació pretén mostrar-vos algunes característiques bàsiques de cadascun dels dos escriptoris.

### Gnome

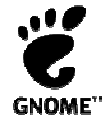

L'escriptori de **Gnome** (**G**NU **N**etwork **O**bject **M**odel **E**nvironment) compta amb icones que permeten accedir ràpidament a aplicacions i menús per iniciar els programes.

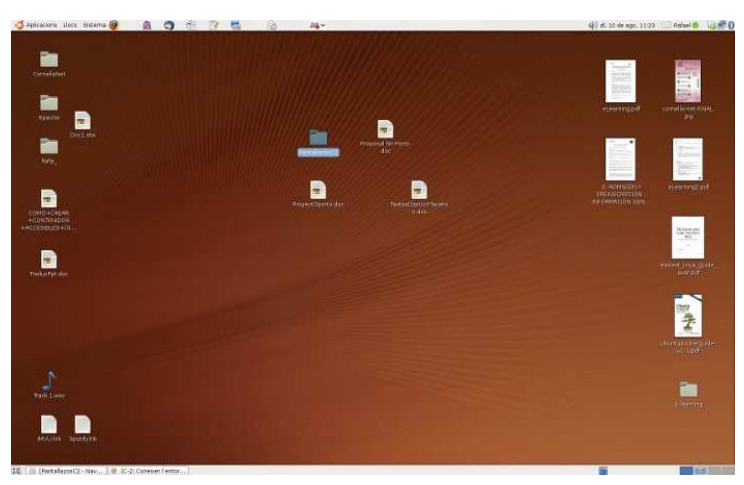

Aspecte de l'escriptori Gnome d'un usuari de pc amb sistema operatiu Ubuntu (Font: Continguts formatius de suport al projecte ACTIC, Citilab Cornella)

En el **panell superior** trobem el següent:

Aplicaciones Lugares Sistema

**D E A** eV vie jul de 14, 00:15

**Aplicacions**: per accedir als programes instal·lats a l'ordinador. Està organitzat en categories: accessoris, gràfics, Internet, jocs, oficina, so i vídeo.

**Llocs**: accessos directes als principals elements del sistema:

**Carpeta personal**: conté els nostres documents. En aquest espai podem crear subcarpetes per organitzar la informació

**Escriptori**: l'escriptori és una carpeta especial dins de la carpeta personal. Trobarem aquí els accessos a les carpetes, arxius i llançadores que tinguéssim a l'escriptori.

**Equip**: ens dóna accés tant al sistema d'arxius com a les distintes unitats del nostre ordinador: CD/DVD, disquetera, etc.

**Creador de CD/DVD**: aquest menú només estarà present si disposem d'una gravadora de CD/DVD i ens permetrà accedir a l'aplicació de gravació de Gnome.

**Servidors de xarxa**: veurem les carpetes dels altres equips als quals tenim permisos d'accés (és semblant a l'Entorn de xarxa d'altres sistemes).

**Connecta amb el servidor**: ens permet establir diversos tipus de connexió amb altres equips d'Internet o de la xarxa local, per exemple un servidor  ${\sf FTP}^6.$ 

**Cerca arxius**: eina per cercar arxius i carpetes segons diversos criteris.

**Documents recents**: llista dels últims documents als quals hem accedit.

**Sistema**: trobarem aquí les opcions que ens permeten accedir a la configuració de preferències, aplicacions d'administració i diversos tipus d'ajuda. Trobem també aquí l'opció **Surt** que ens permet:

> **Finalitzar la sessió**: finalitza la sessió de l'usuari actual i torna a la pantalla de registre inicial. Des d'aquí podem també apagar, reiniciar, hibernar o suspendre l'ordinador. Per a això hem d'anar al menú Opcions de la part inferior de la pantalla.

> **Bloquejar la pantalla**: bloqueja la sessió de l'usuari actual i s'inicia l'estalvi de pantalla. Quan vulguem reanudar-la se'ns demanarà la contrasenya d'usuari. Es protegeix així la confidencialitat del treball.

> **Canviar usuari**: torna a la pantalla de registre, però sense tancar la sessió de l'usuari actual. Això permet que altre usuari iniciï la sessió. Més tard podrem passar a una altra sessió emprant la combinació de tecles Ctrl+Alt+F7 (per a la primera sessió) i Ctrl+Alt+F8 (per a la segona sessió). En general pot haver tants usuaris registrats simultàniament com tecles de funció des de F7 a F12.

**Reiniciar**: reinicia l'ordinador.

**Apagar**: apaga el sistema.

 $\overline{a}$ 

En aquest menú podríem trobar també les opcions "**Hiberna**" i/o "**Suspèn**". La seva presència dependrà de si la BIOS de l'ordinador suporta ACPI<sup>7</sup>, i ha estat correctament detectat per Ubuntu.

**Suspendre** l'ordinador consisteix en enviar-lo a "dormir". Continuarà estant actiu, però consumirà molt poca energia. Per despertar-la només cal prémer qualsevol tecla.

L'opció d'**hibernació** és útil sobretot en ordinadors portàtils. La idea de la hibernació és bolcar el contingut de la memòria RAM en la partició swap. Com la memòria RAM és volàtil, en apagar l'ordinador es perd la informació que hi estigués, cosa que no passa amb el disc. Quan posem la màquina en estat d'hibernació, aquesta s'apagarà i no consumirà energia. Malgrat això quan tornem a encendre-la Ubuntu trigarà menys en arrencar i podrem continuar treballant en el mateix punt en el qual ho vam deixar quan es va iniciar la hibernació.

 $^6$  Servidor que un usuari pot utilitzar des del seu ordinador per tal de baixar-ne o penjar-hi fitxers, mitjançant el protocol de transferència de fitxers (File Transfer Protocol).

<sup>&</sup>lt;sup>7</sup> Les sigles ACPI fan referència a Advanced Configuration & Power Interface, i és una especificació desenvolupada per diverses empreses (Compag, Intel, Microsoft, Phoenix i Toshiba). Aquesta especificació defineix unes interfícies estàndards dirigides al sistema operatiu per a l'administració d'energia en els nostres equips.

Altres opcions d'aquest panell superior són les **icones d'accés directe** a certes aplicacions. Per defecte, podem accedir a Firefox (navegador d'Internet) i a Evolution (gestor de correu electrònic). També trobem l'**àrea de notificació** que poden utilitzar algunes aplicacions per informar de la seva activitat, el **control de volum**, la **data** i l'hora i el botó per **sortir**, amb les mateixes opcions que el menú sistema.

El **panell inferior** ens permet realitzar diverses tasques amb l'escriptori

[2] [edrom0 - Navega... | O [Introducción a Lin... | 7 entorno.txt (~/cnic... | O Actualizaciones **Q** Iniciando Capturar ...

La icona "**Mostra l'escriptori**" permet amagar les finestres que estan obertes i mostrar l'escriptori.

La "**Llista de finestres**" mostra un resum de totes les finestres que obrim. Fent clic amb el botó esquerra del ratolí sobre qualsevol dels rectangles posem la finestra en primer pla, amb el botó dret podem tancar-la o moure-la per la pantalla o a una altra àrea de treball.

L'"**Intercanviador d'àrees de treball**" dóna la possibilitat d'oferir múltiples àrees o espais de treball sobre un mateix escriptori. Cada espai de treball té els mateixos fons, panell i menús; però pot executar aplicacions diferents i obrir finestres diferents en cadascun d'ells. Per defecte es mostren quatre espais de treball; si no necessitem tants o volem més, premem el botó dret del ratolí i seleccionem l'opció preferències.

A la "**Paperera**" van a parar els arxius i carpetes esborrats.

Si fem clic amb el botó esquerre de ratolí veiem el seu contingut, amb el dret podem buidar-la.

Per comunicar-nos amb el sistema ho fem mitjançant **finestres**. Totes elles tenen les mateixes parts comunes:

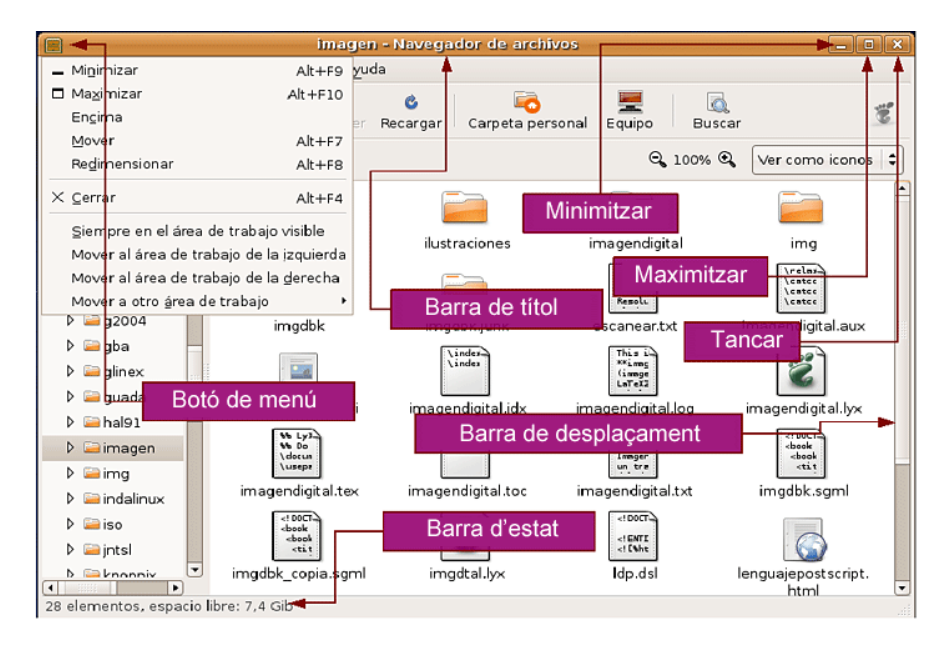

### KDE

L'escriptori **KDE** (**K D**esktop **E**nvironment) és un escriptori gràfic que es va desenvolupar per a Linux. La **K** originàrìament representava la paraula "Kool". Actualment significa simplement la lletra **K**. Aquest escriptori s'inclou en nombroses distribucions de GNU/Linux, entre d'altres **Kubuntu** que és la distribució instal·lada en els ordinadors dels Espais Multimèdia de les biblioteques de Barcelona.

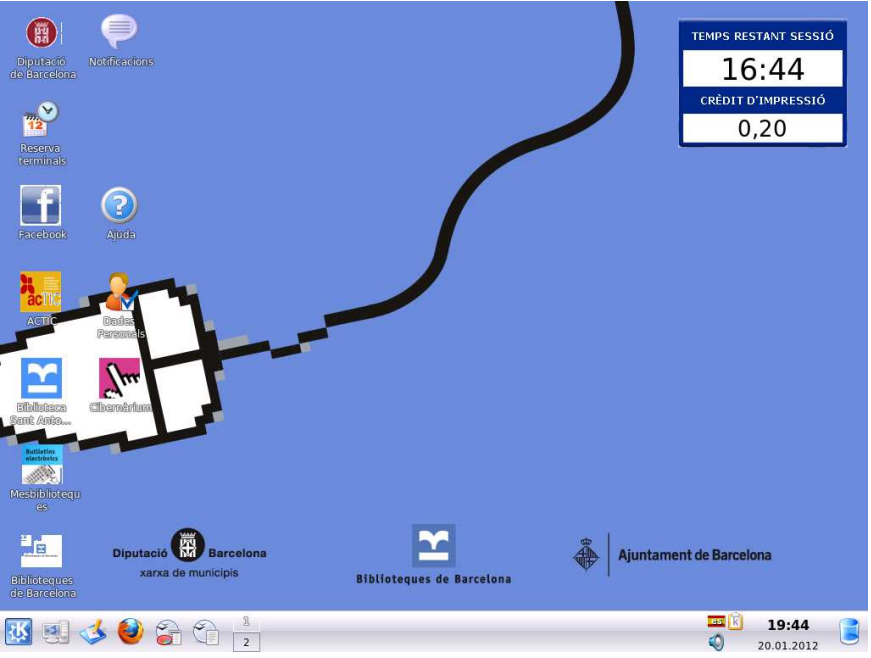

Un aspecte possible de l'escriptori KDE amb sistema operatiu Kubuntu

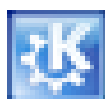

#### **Botó K**

Fent clic en aquest botó de la barra de tasques, podrem executar les aplicacions instal·lades, canviar alguns aspectes de la configuració del nostre ordinador, veure la llista de les aplicacions més utilitades, cercar arxius etc.

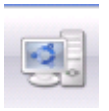

#### **Menú de sistema**

Permet accedir a les opcions del sistema

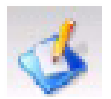

#### **Mostra l'escriptori**

Si estem utilitzant una aplicació i volem veure l'escriptori, fem clic en aquest botó.

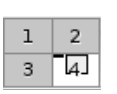

#### **Escriptoris virtuals**

Podem tenir més d'un escriptori. Fem clic en els números per veure l'un o l'altre.

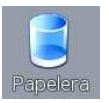

#### **Paperera**

És el lloc d'emmagatzematge temporal dels arxius eliminats.

## 6. Comparativa Windows – GNU/Linux

L'entorn de KDE és molt semblant al del Windows. Si som usuaris de Windows no tindrem dificultats per adaptar-nos:

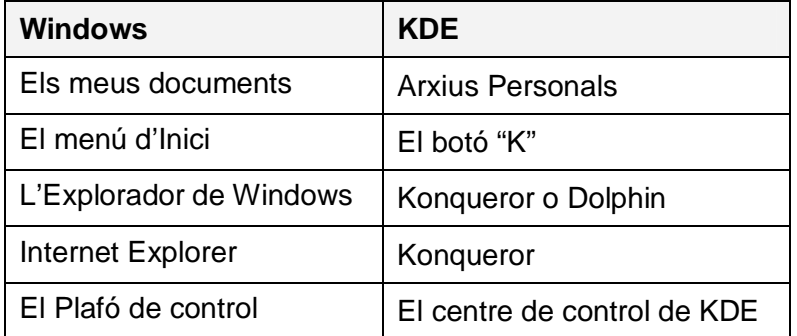

A diferència de Windows els dispositius d'emmagatzematge no es referencien amb lletres:

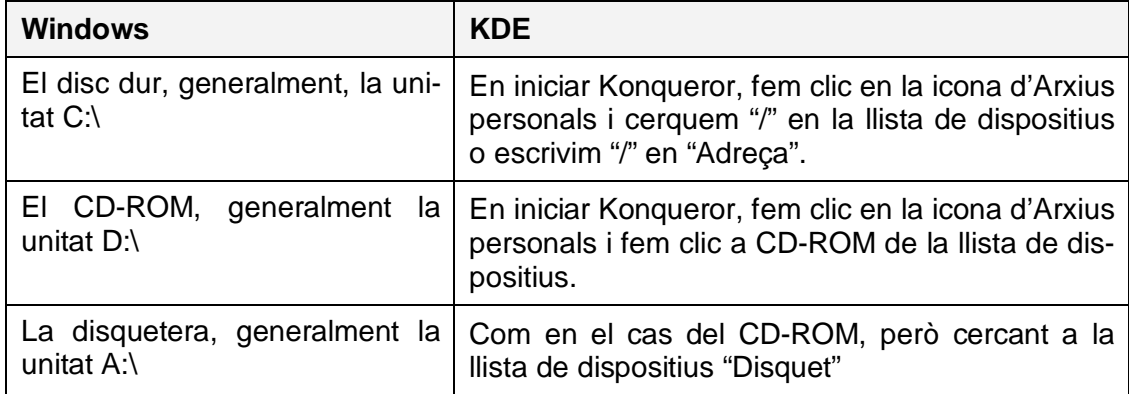

Percentatge d'ús de sistemes operatius segons estadístiques de navegadors web

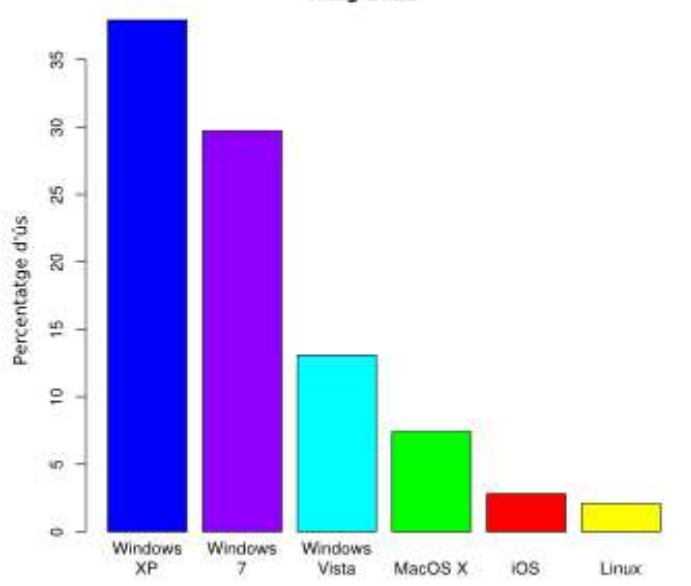

#### Ús de sistemes operatius basat en els navegadors d'Internet **Maig 2011**